## **MODEM SET UP**

Set up your new modem with these easy steps.

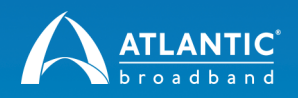

#### **HITRON 4589 WIRELESS MODEM (SWAP FROM ROUTER AND MODEM)**

**Get the most out of your entertainment experience and follow these instructions.**

#### **DIFFICULTY**

Ω

#### **TIME TO COMPLETE REQUIRED EQUIPMENT**

**Easy Under 15 Minutes Computer, current modem and router, new router**

### **GETTING PREPARED**

- **1.** Retrieve your current wireless network name and password for the Linksys e1500 router. If you need to recover your current wireless network name and password:
	- → Log into the router with a web browser. The address is **http://192.168.1.1**
	- → Login is username: admin; password: admin
	- → Navigate to Wireless > Wireless Security and you can see the wireless password.

**NOTE: Be sure to write down your current wireless network name and password. You will need it for your new, all-in-one modem.**

#### $\bullet$ **DO YOU HAVE PHONE SERVICE WITH ATLANTIC BROADBAND?**

**If you are an Atlantic Broadband phone customer, you must call Atlantic Broadband at 1-844-579-0694 BEFORE disconnecting any equipment.** An agent will need to assist you in swapping your phone modem to avoid an interruption to your phone service.

If you don't receive phone service from Atlantic Broadband you may proceed with these instructions.

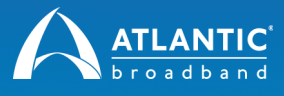

# **REMOVE OLD EQUIPMENT**

**1.** Locate your current modem and wireless router provided by Atlantic Broadband.

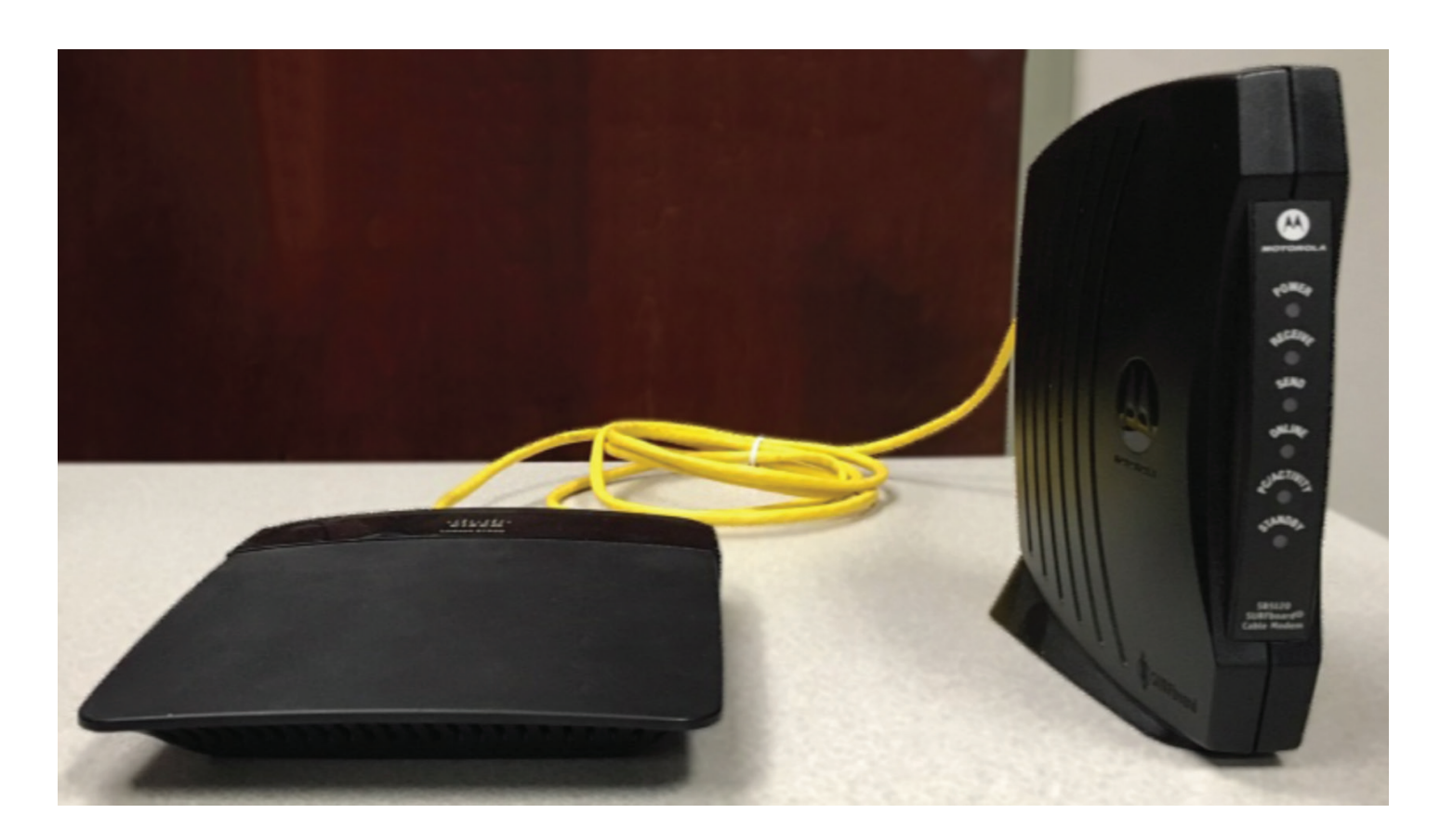

- **2.** Unplug the modem from its power source. Unplug the wireless router from its power source.
- **3.** Disconnect the cable line from the back of the modem.

R **NOTE: Do not disconnect the other end of the cable line from the wall or from any splitters.**

- **4.** Unplug the Ethernet cable that connects the wireless router to the modem, and disconnect any computers or devices you may have plugged into the router via the Ethernet cable.
	- R **PHONE CUSTOMERS: If you are an Atlantic Broadband phone customer, you will also need to disconnect the phone lines from the back of the modem. If you have more than one phone line, note which line was in port 1, and which was in port 2.**

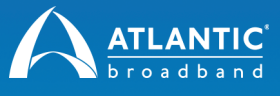

**5.** Place the old modem and wireless router aside. You can dispose of your old modem and wireless router or recycle them at a local electronics recycling center - there is no need to return them to us.

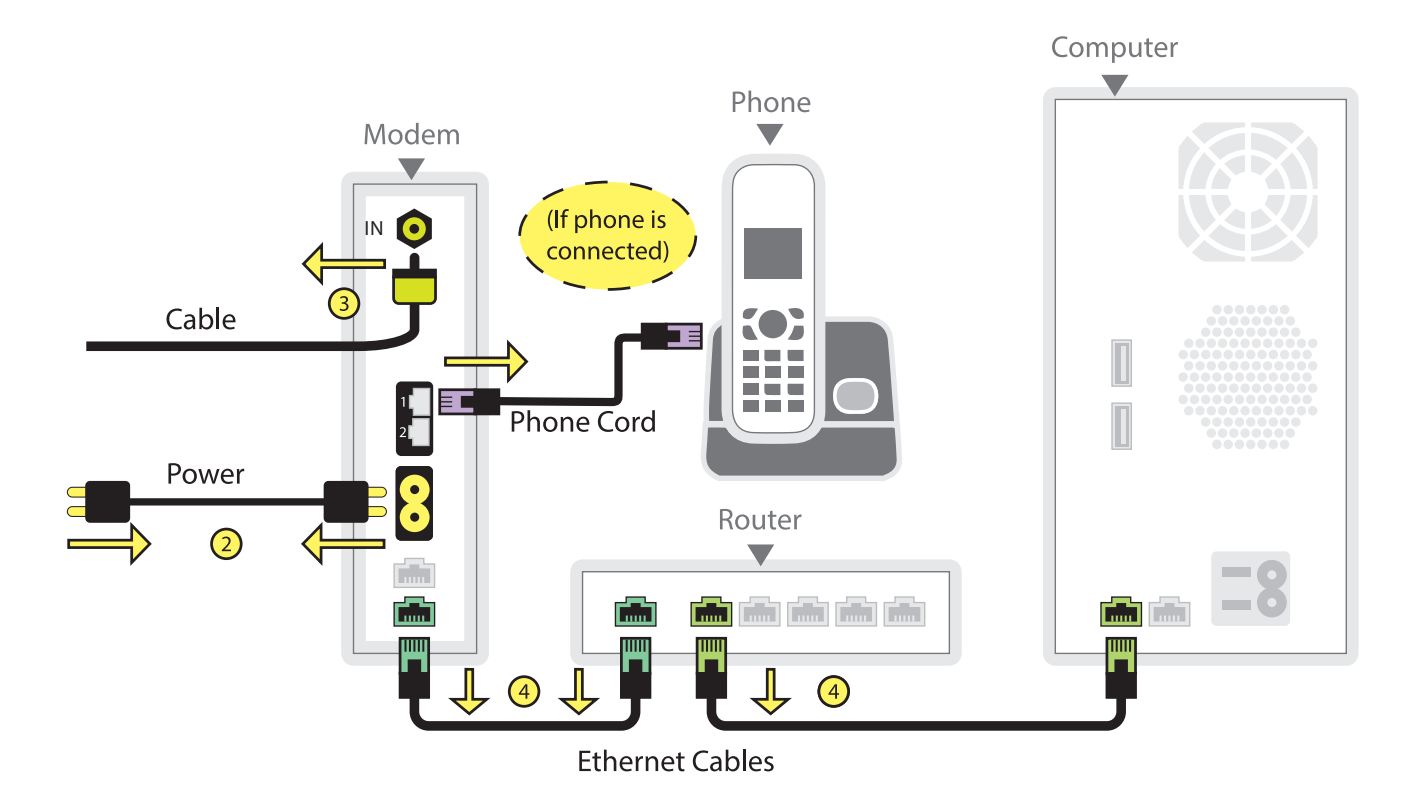

### **CONNECT NEW EQUIPMENT**

- **1.** Remove your new modem and power cord from the box.
	- **A.** Reattach the cable line.
	- **B.** Plug the power cord to the power source.
	- **C.** Attach the power cord to the back of the modem.
	- **D.** Reconnect the Ethernet cables for any computer or devices you disconnected from the prior modem.
		- **PHONE CUSTOMERS: If you are an Atlantic Broadband phone customer, you will also need to reconnect the phone lines you disconnected from the prior modem. Make sure line 1 goes in port 1, line 2 goes in port 2.**

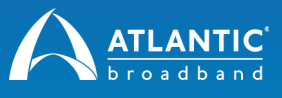

**2.** The new modem will update itself once connected, which may take 5-10 minutes. Once you see the top 4 lights glowing steady on the device, it is ready to use.

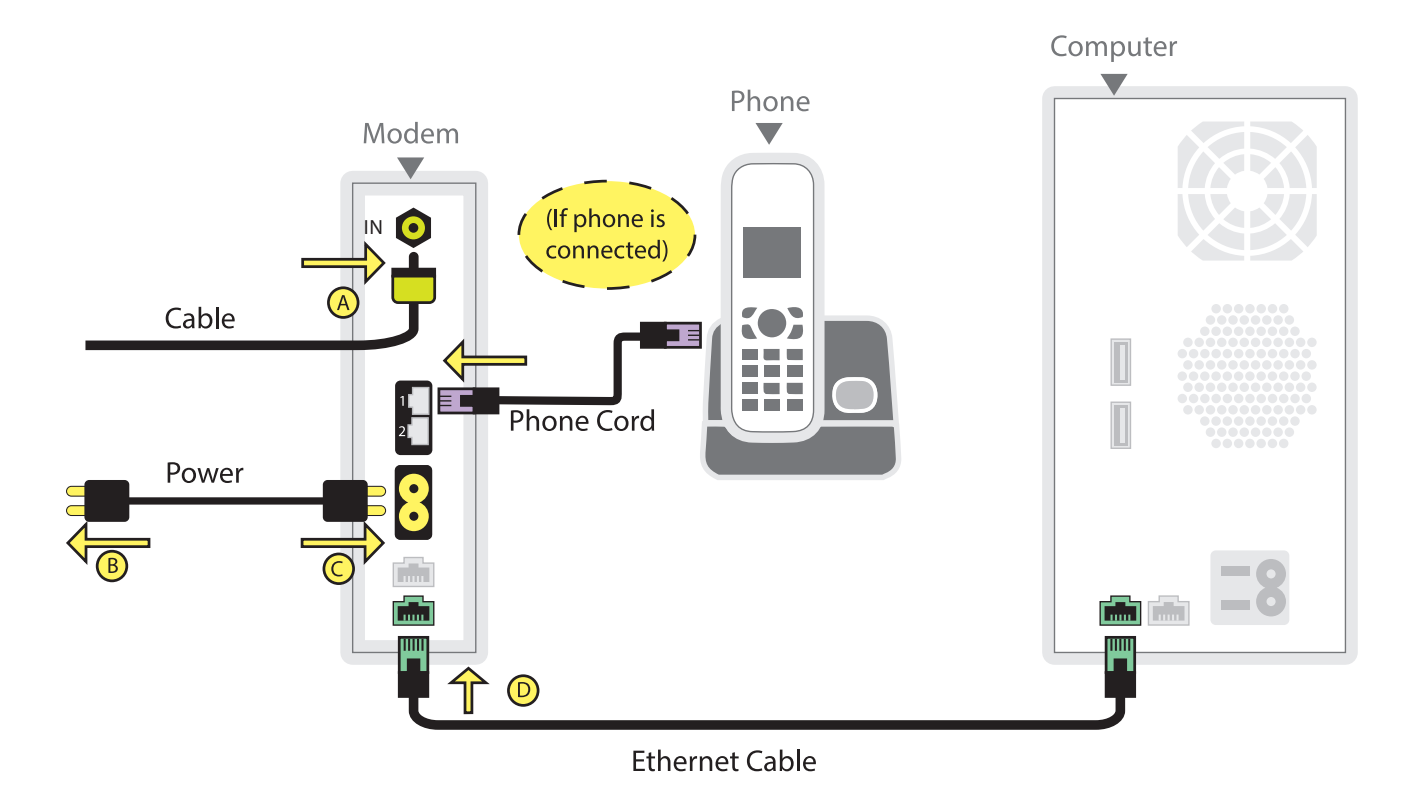

### **ACTIVATE YOUR MODEM**

**1.** To activate your new modem, you'll need to connect a computer to the new modem with the Ethernet cord or via WiFi using the **default wireless network and password** on the label on the back of the new modem.

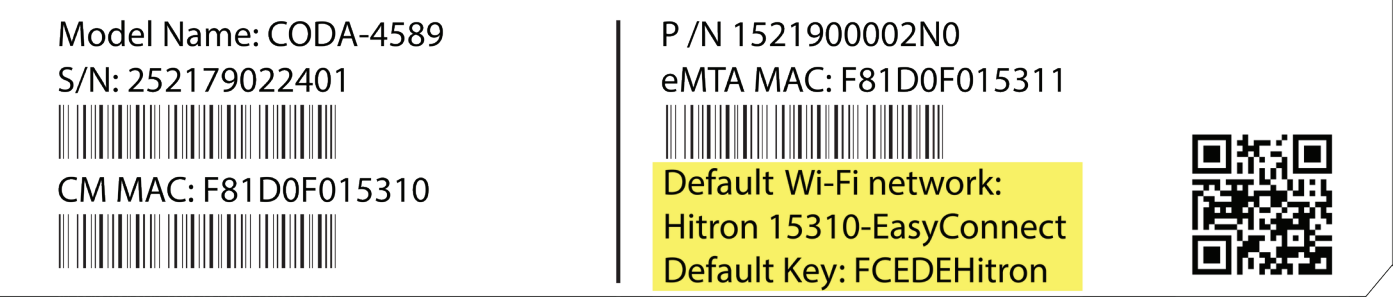

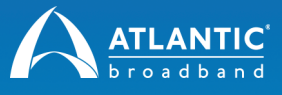

**2.** Once your device is connected, an Easy Connect setup prompt will appear. If it does not load after opening your web browser, **go to http://192.168.0.1**

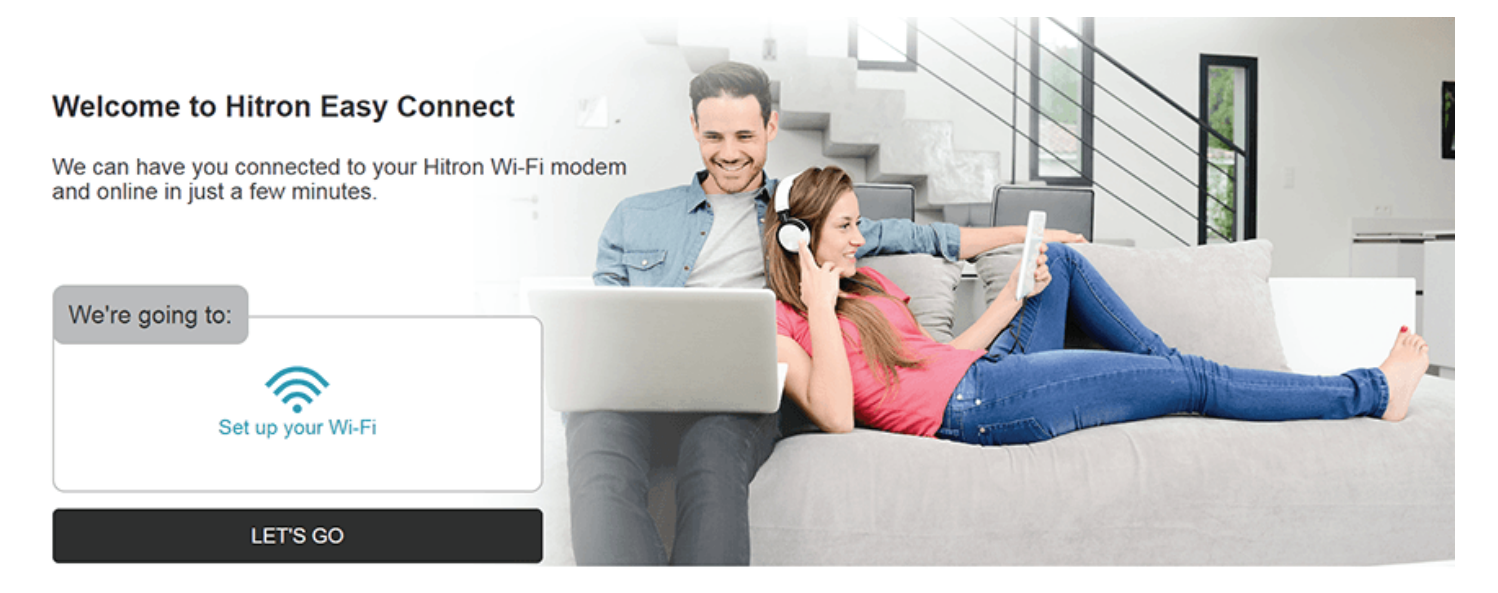

- **3.** Enter the wireless network name and password that you retrieved from your previous wireless router during the Preparation step, then click Confirm Setup. Once you have reviewed the next screen, click Complete My Setup.
- **4.** Finally, if you entered the same wireless network name and password you retrieved from your previous wireless router, then the mobile or wireless Internet devices in your home should automatically re-connect to your new wireless network. If not, simply re-connect your devices using the new wireless network name and password that you just set-up in the previous screen.